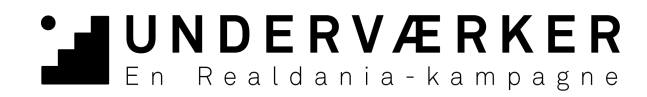

# **PITCH DIN IDÉ PÅ VIDEO**

Suppler din ansøgning med en kort film, der kan hjælpe bedømmelsesudvalget med at forstå din idé, din begejstring og stedets muligheder. Du kan også bruge videoen til at skabe opmærksomhed om dit projekt og samle opbakning på underværker.dk.

Her er en guide til, hvordan du lettest kommer igennem nogle af de tekniske udfordringer, der er forbundet med at producere en film.

Se også vores animationsfilm, der giver tre gode råd til, hvordan du kan strukturere din video. Du finder den på www.underværker.dk under "Styrk din idé".

## **Optagelse**

Et kamera opfanger lys. Tænk derfor over, hvor du placerer dig i forhold til lyset. Du får det bedste resultat, hvis lyser kommer skråt fra siden. Undgå at filme i modlys, da det kan gøre det svært at se dit motiv. En overskyet himmel giver et blødt lys, hvor en skarp sol kan give for meget kontrast i billedet. Filmer du indendørs, så placer dig tæt på et vindue, så der er rigeligt med lys. Om aftenen kan du med fordel bruge en skrivebordslampe til at tilføje ekstra lys.

Hvis du optager din video udendørs, så tænk over om du står tæt nok på mikrofonen til at man kan høre dig. Hvis det blæser meget, er det en god idé at gå i læ for vinden. Det er også muligt at lave en separat lydoptagelse og tilføje lyden som en speak, når du er færdig med at optage og klipper din video. Vælger man denne løsning er det en god idé at optage lyden indendørs, i et stille rum og holde mikrofonen tæt på munden.

### **Klip**

Der findes mange forskellige programmer at klippe video i. Det vigtigste er at finde et, der er let at bruge. Har du aldrig klippet video før anbefaler vi, at du enten bruger Windows Movie Maker, hvis du har en pc, eller Imovie, hvis du bruger Mac. De fleste nyere smartphones giver dig også mulighed for at klippe din film direkte på telefonen. Sidst har du også mulighed for at klippe videoen vha. Youtubes egen online editor.

Hvis du vil undgå arbejdet med at sætte din video sammen vha. et klippe-program, kan du vælge at optage din video i en enkelt optagelse.

## **Eksportering**

Når du har klippet din video færdig, skal den eksporteres. De fleste klippe-programmer har forskellige standardindstillinger at vælge mellem, men hvis dette ikke er tilfældet anbefaler vi, at du eksporterer den i et af disse formater: .MOV, .MPEG4, .MP4, .AVI, .WMV, .MPEGPS, .FLV, .3GPP og .WebM.

### **Upload**

Du kan indsætte dit videolink på underværker.dk, når du opretter dit projekt. Videoen indsættes under trin 5, der hedder "Billeder og video".